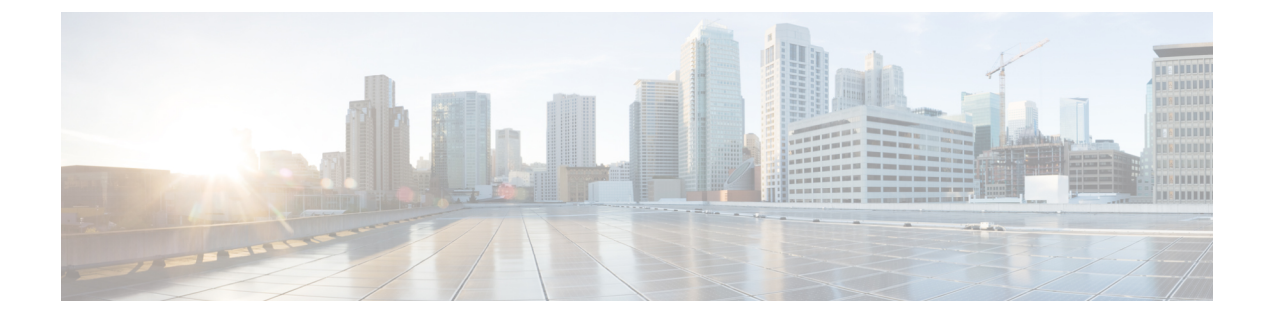

# 管理聊天

- 管理聊天概述, 第1页
- 管理聊天前提条件, 第2页
- 管理聊天任务流程, 第2页
- 管理聊天相互作用, 第13页

# 管理聊天概述

IM andPresenceService 提供可用于管理聊天室以及控制聊天室访问权限的设置。 这包括以下能力:

- 新建聊天室,管理其创建的聊天室的成员和配置。
- 控制对永久聊天室的访问权限,以便只有该会议室的成员才能访问。
- 为聊天室分配管理员。
- 邀请其他用户到聊天室。
- 确定聊天室中显示的成员的在线状态。 聊天室中显示的在线状态用于确认哪些成员在参与聊 天,但无法反映他们的整体在线状态。

IM and Presence Service 还可让您管理聊天节点别名。 通过聊天节点别名,您的用户可以搜索特定节 点上的特定聊天室,以及加入这些聊天室。

此外,IM and Presence Service 还可存储脚本,并将此聊天室历史记录提供给聊天室成员,包括刚加 入聊天室的成员。 您可以配置要向新老成员开放的现有存档的数量。 .

# 聊天节点别名概述

系统中的每个聊天节点必须有唯一的别名。 聊天节点别名是为每个聊天节点创建的唯一地址,它使 得用户(位于任何域中)能够搜索特定节点上的特定聊天室,并加入这些聊天室中的聊天。 聊天节 点别名构成在该节点上创建的每个聊天室的唯一ID 的一部分。例如,别名 conference-3-mycup.cisco.com 用来命名在该节点上创建的聊天室 roomjid@conference-3-mycup.cisco.com。

分配聊天节点别名的模式有两种:

- 系统生成 系统自动为每个聊天节点分配唯一的别名。 默认情况下, 系统使用以下命名约定 自动为每个聊天节点生成一个别名:conference-x-clusterid.domain,其中:
	- conference 是硬编码关键字
	- x 是表示节点 ID 的唯一整数值
	- clusterid 是配置的企业参数
	- domain 是配置的域

例如,系统可能会分配:conference-3-mycup.cisco.com

• 手动 一 您必须禁用系统生成的别名, 才能手动分配聊天节点别名。 通过手动分配别名, 您可 完全灵活地使用适合特定要求的别名来命名聊天节点。例如,如果 congerence-x-clusterid.domain 命名约定不适合您的部署需要,您就可以这样做。

## 为每个节点分配多个别名

您可以在每个节点的基础上将多个别名与每个聊天节点关联。 每个节点多个别名可让用户使用这些 别名创建额外的聊天室。 此功能适用于系统生成的别名和手动创建的别名。

# 管理聊天前提条件

确保您已启用永久聊天。

# 管理聊天任务流程

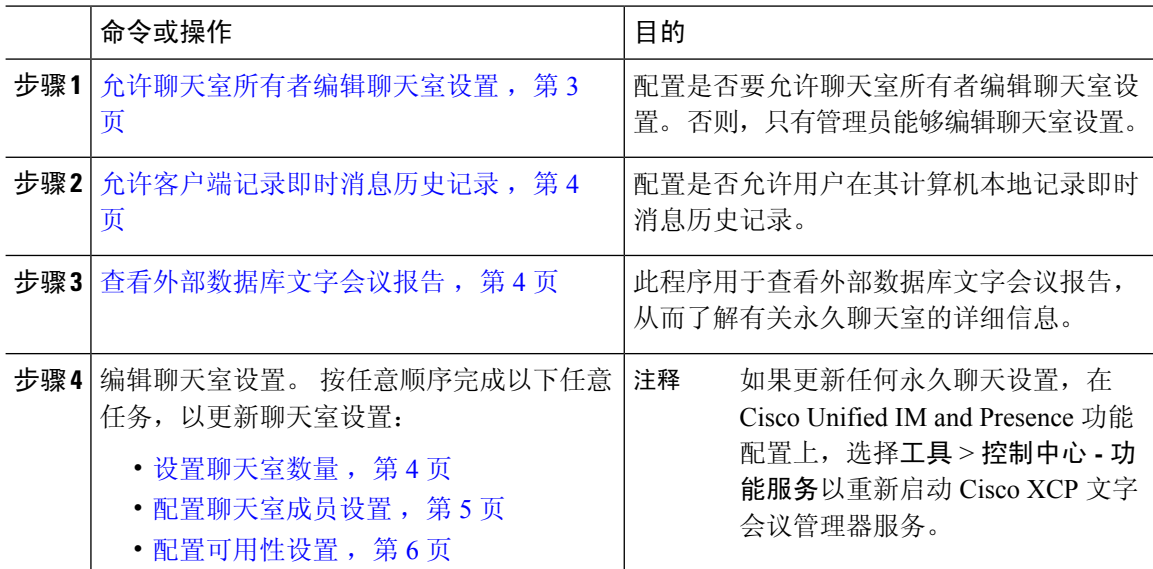

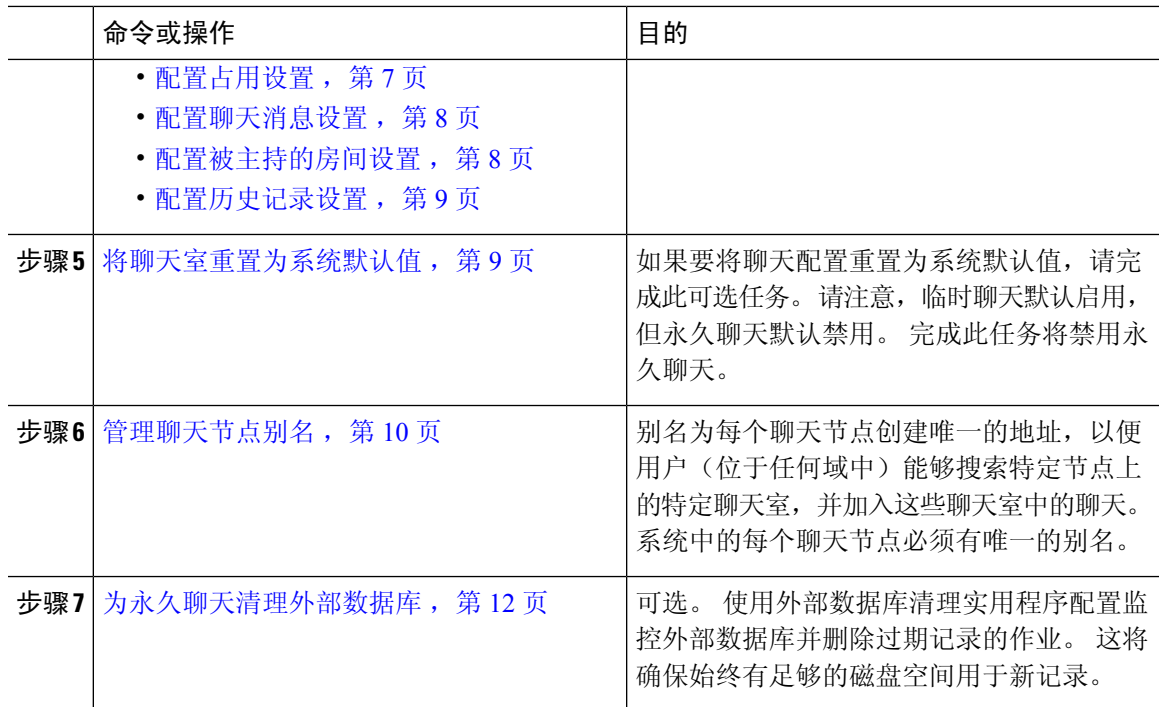

# 允许聊天室所有者编辑聊天室设置

如果想要让聊天室所有者能够编辑聊天室设置,请按照此程序操作。

是否能从客户端配置这些设置也取决于客户端的实施以及客户端是否提供可以配置这些设置的 界面。 注释

- 步骤 **1** 在 **Cisco Unified CM IM and Presence** 管理中,选择消息 > 群聊和永久聊天。
- 步骤 **2** 配置聊天室所有者可以更改聊天室是否仅限会员使用复选框的值。
	- 选中 聊天室所有者具有编辑聊天室设置的管理能力。
	- 取消选中 只有管理员可以编辑聊天室设置。
- 步骤 **3** 单击保存。
- 步骤 **4** 在 **Cisco Unified IM and Presence** 功能配置中,选择工具 > 控制中心 **-** 功能服务。
- 步骤 **5** 重新启动 Cisco XCP 文字会议管理器服务。

# 允许客户端记录即时消息历史记录

您可以禁止或允许用户将即时消息历史记录在本地计算机上。 在客户端上,应用程序必须支持此功 能;它必须强制禁止记录即时消息

过程

步骤 **1** 在 **Cisco Unified CM IM and Presence** 管理中,选择消息 > 设置。

步骤 **2** 按照以下说明配置日志即时消息历史设置:

- 要允许客户端应用程序的用户记录 IM and Presence Service 上的即时消息历史记录,请选中允许 客户端记录即时消息历史记录(仅支持的客户端)。
- 要禁止客户端应用程序的用户记录 IM and Presence Service 上的即时消息历史记录, 则取消选中 允许客户端记录即时消息历史记录(仅支持的客户端)。

步骤 **3** 单击保存。

## 查看外部数据库文字会议报告

此程序用于查看外部数据库文字会议报告。 通过此报告,您可以查看部署中永久和临时聊天室的相 关详细信息。

#### 过程

- 步骤 **1** 登录到 **Cisco Unified CM IM and Presence** 管理。
- 步骤 **2** 选择消息 > 群聊和永久聊天。
- 步骤 **3** 在永久聊天数据库分配下,单击聊天室报告按键。
- 步骤 **4** 如果要将选择限制为符合特定条件的聊天室,请使用过滤工具。
- 步骤 **5** 单击查找。
- 步骤 **6** 选择特定聊天室以查看该聊天室的详细信息。
	- 注释 从数据库中提取的记录数取决于从"提取的记录"下拉列表中选择的值。

## 配置聊天室设置

## 设置聊天室数量

使用聊天室设置限制用户可以创建的聊天室数。限制聊天室数有助于系统性能并允许其扩展。还有 助于减少可能的服务层级攻击。

#### 过程

- 步骤 **1** 在 **Cisco Unified CM IM and Presence** 管理中,选择消息 > 群聊和永久聊天。
- 步骤 **2** 要更改允许的最大聊天室数,请在允许的最大聊天室数字段中输入一个值。 默认值为 5500。
- 步骤 **3** 单击保存。

## 配置聊天室成员设置

成员设置用于管控聊天室中的成员资格。 此类控制可以帮助用户缓解能通过限制成员资格规避的服 务级攻击。 可以根据需要配置成员设置。

#### 过程

- 步骤 **1** 在 **Cisco Unified CM IM and Presence** 管理中,选择消息 > 群聊和永久聊天。
- 步骤 **2** 按"聊天室成员设置"中的说明配置聊天室成员设置。
- 步骤 **3** 单击保存。
- 步骤 **4** 在 **Cisco Unified IM and Presence** 功能配置中,选择工具 > 控制中心 **-** 功能服务。
- 步骤 **5** 重新启动 Cisco XCP 文字会议管理器服务。

## 聊天室成员设置

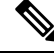

在您创建聊天室时,永久聊天室会继承其设置。 稍后的更改不适用于现有聊天室。 这些更改 仅适用于更改生效后创建的聊天室。 注释

#### 表 **1:**

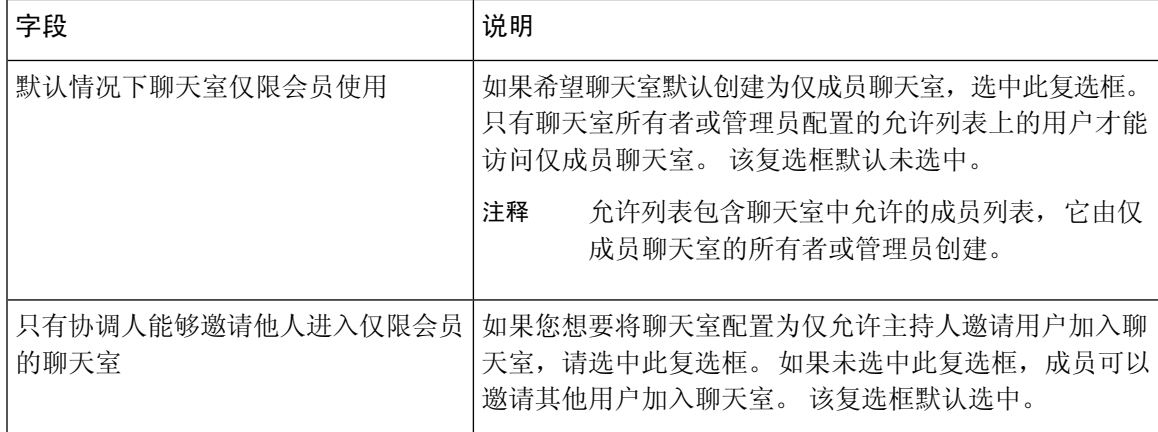

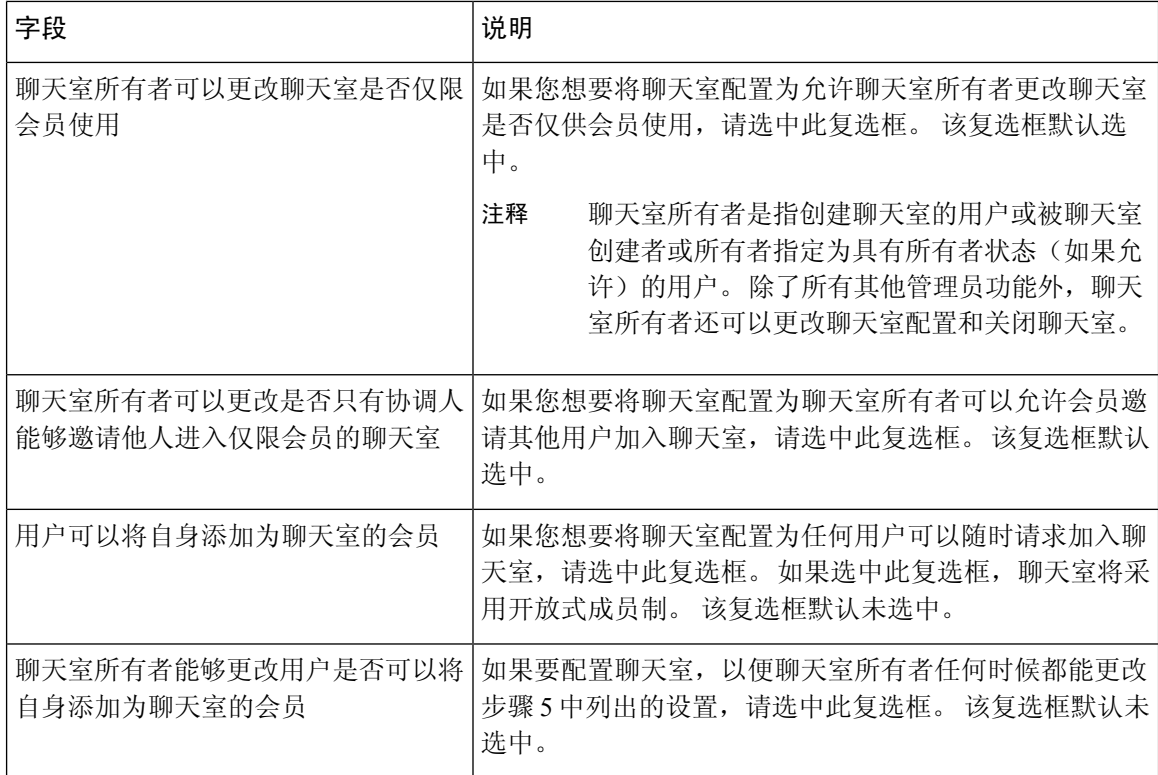

## 配置可用性设置

可用性设置决定用户在聊天室中的可见性。

## 过程

步骤 **1** 在 **Cisco Unified CM IM and Presence** 管理中,选择消息 > 群聊和永久聊天。

步骤 **2** 按"可用性设置"中的说明配置可用性成员设置。

步骤 **3** 单击保存。

- 步骤 **4** 在 **Cisco Unified IM and Presence** 功能配置中,选择工具 > 控制中心 **-** 功能服务。
- 步骤 **5** 重新启动 Cisco XCP 文字会议管理器服务。

### 可用性设置

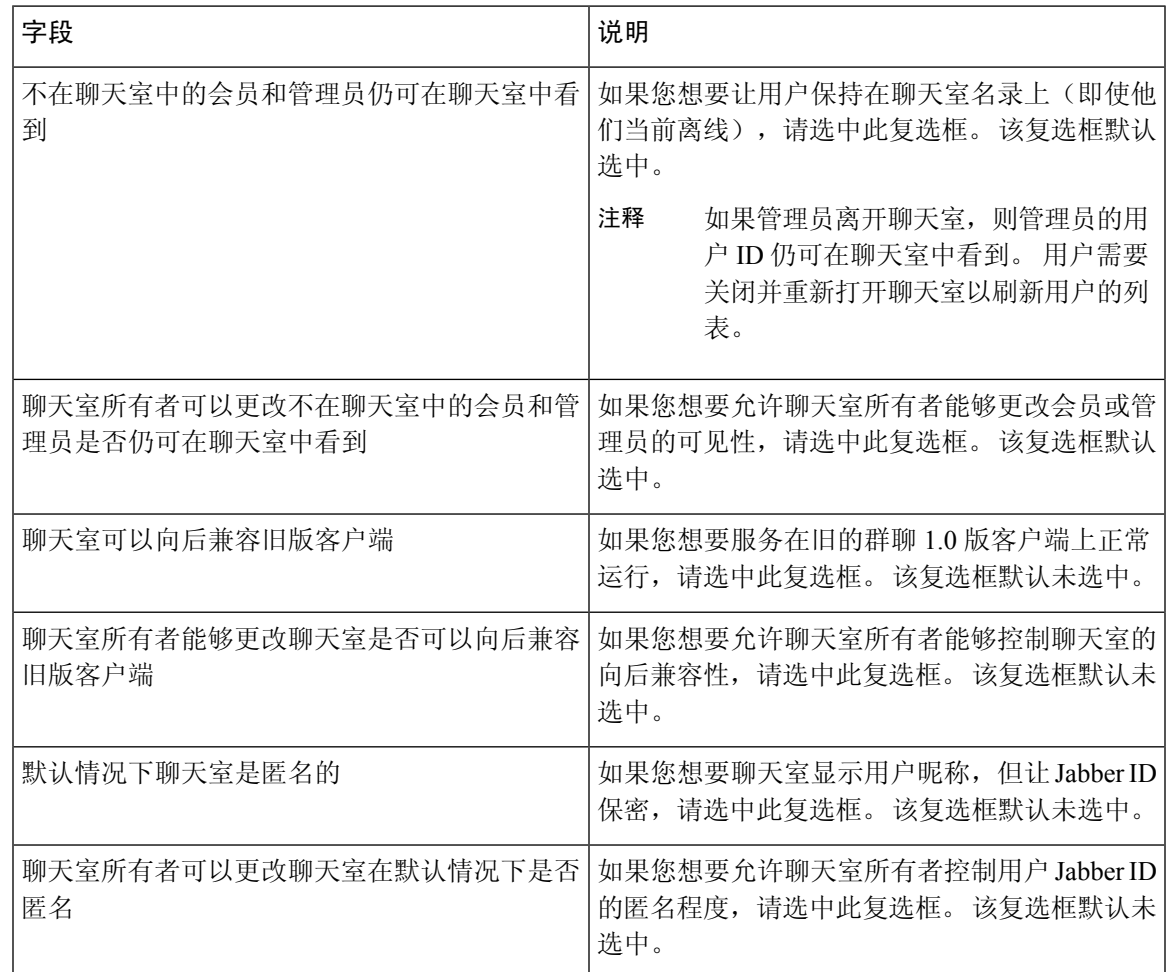

## 配置占用设置

占用设置决定了在给定时间,聊天室中可以有多少用户。

- 步骤 **1** 要更改聊天室中允许的系统最大用户数,请在聊天室内同时可以容纳多少位用户字段中输入值。 默 认值为 1000。
	- 注释 聊天室内的用户总数不应超过设置的值。 聊天室内的用户总数包括普通用户和隐藏用户。
- 步骤 **2** 要更改聊天室中允许的隐藏用户数,请在聊天室内同时可以容纳多少位隐藏用户字段中输入值。 隐 藏用户对于其他用户不可见,无法发送消息到聊天室,也不能发送 Presence 更新。 隐藏用户可以查 看聊天室内的所有消息,并接收来自其他用户的 Presence 更新。 默认值为 1000。
- 步骤 **3** 要更改默认的聊天室内允许的最大用户数,请在聊天室的默认最大占用字段中输入值。 默认值设置 为 50,不能大于步骤 1 中设置的值。

步骤 **4** 如要允许聊天室所有者更改默认的最大聊天室占用,请选中聊天室所有者可以更改聊天室的默认最 大占用。 该复选框默认选中。

## 步骤 **5** 单击保存。

## 配置聊天消息设置

使用聊天消息设置,根据用户角色授予用户权限。 角色主要存在于访客-主持人的层级。 例如,参 与者可以执行访客所能执行的全部操作,主持人则可执行参与者所能执行的全部操作。

该复选框默认选中。

#### 过程

- 步骤 **1** 从可在聊天室发送私信的最低用户参与等级下拉列表中选择一项:
	- 访客, 允许访客、参与者和主持人向聊天室内的其他用户发送私信。这是默认设置。
	- 参与者,允许参与者和主持人向聊天室内的其他用户发送私信。
	- 主持人, 仅允许主持人向聊天室内的其他用户发送私信。
- 步骤 **2** 如果允许聊天室所有者更改发送私信的最低参与等级,请选中聊天室所有者可以更改可在聊天室内 发送私信的最低用户参与等级。 该复选框默认选中。
- 步骤 **3** 在可更改聊天室主题的最低用户参与等级下拉列表中选择一项:
	- a) 参与者,允许参与者和主持人更改聊天室主题。 这是默认设置。
	- b) 主持人,仅允许主持人更改聊天室主题。

访客则无权更改聊天室主题。

- 步骤 **4** 如果您要允许聊天室所有者更改更新聊天室主题的最低参与等级,请选中聊天室所有者可以更改可 更新聊天室主题的最低用户参与等级。
- 步骤 **5** 如果要删除消息中的所有可扩展超文本标记语言 (XHTML),请选中删除消息中的所有 **XHTML** 格 式。 该复选框默认未选中。
- 步骤 **6** 如果要允许聊天室所有者更改 XHTML 格式设置,请选中聊天室所有者可以更改 **XHTML** 格式设 置。 该复选框默认未选中。
- 步骤 **7** 单击保存。

## 配置被主持的房间设置

被主持的房间让主持人能够授予和撤销聊天室内的语音权限(群聊中的语音是指向聊天室发送聊天 消息的能力)。 访客不能在被主持的房间中发送即时消息。

#### 过程

- 步骤 **1** 如果要在聊天室中使用主持人角色,请选中默认房间被主持。 该复选框默认未选中。
- 步骤 **2** 如果要允许聊天室所有者更改聊天室是否被主持,请选中聊天室所有者可以更改房间是否默认被主 持。 该复选框默认选中。
- 步骤 **3** 单击保存。

## 配置历史记录设置

使用历史记录设置来设置聊天室中检索和显示的消息数默认值和最大值,以及控制可通过历史记录 查询检索的消息数。当用户加入聊天室时,将向该用户发送聊天室的消息历史记录。历史记录设置 确定用户可以收到的之前消息数。

## 过程

- 步骤 **1** 要更改用户可从存档中检索的最大消息数,请在可从存档中检索的最大消息数对应的字段中输入值。 默认值设置为 100。它会用作下一个设置的限制。
- 步骤 **2** 要更改当用户加入聊天室时显示的消息数,请在聊天历史记录中默认显示的消息数对应的字段中输 入值。 默认值设置为 15,不能大于步骤 1 中设置的值。
- 步骤 **3** 如果要让聊天室所有者更改用户加入聊天室时显示的之前消息数,请选中聊天室所有者可更改聊天 历史记录中显示的消息数。 该复选框默认未选中。
- 步骤 **4** 单击保存。

# 将聊天室重置为系统默认值

如果要将临时和永久聊天室的群聊设置重置为系统默认值,可按此程序操作。

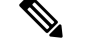

注释 临时聊天默认启用,但永久聊天默认禁用。 完成此任务将禁用永久聊天

- 步骤 **1** 在 **Cisco Unified CM IM and Presence** 管理中,选择消息 > 设置。
- 步骤 **2** 单击设置为默认值。
- 步骤 **3** 单击保存。

# 聊天节点别名管理

## 管理聊天节点别名

以下任务用于管理您群集的聊天节点别名。 您可以让系统自动管理别名,也可以自己更新。

过程

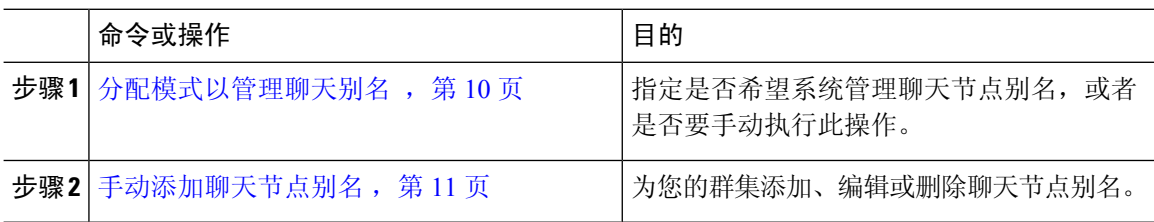

## 分配模式以管理聊天别名

配置您是否希望系统使用 conference-x-clusterid.domain 命名约定自动分配聊天节点别名,或者是 否要手动分配它们。

## 开始之前

有关聊天节点别名的信息,请参阅聊天节点别名概述,第1页。

### 过程

步骤 **1** 在 **Cisco Unified CM IM and Presence** 管理中,选择消息 > 群聊和永久聊天。

### 步骤 **2** 启用或禁用系统生成的别名:

- 如果想要系统自动分配聊天节点别名,选中系统自动管理主要群聊服务器别名。
	- 选择消息>群聊服务器别名映射,验证系统生成的别名是否在"主要群聊服务器别名" 下列出。 提示
- 如果想要手动分配聊天节点别名,取消选中系统自动管理主要群聊服务器别名。

下一步做什么

- 即使为聊天节点配置了系统生成的别名,如果需要,仍可将多个别名与该节点关联。
- 如果要与外部域联合,您可能希望将别名已更改且新别名已可用的事项通知联合方。 要外部通 告所有别名,请配置 DNS 并将别名作为 DNS 记录发布。
- 如果更新任何系统生成的别名配置,请执行以下操作之一:重新启动 Cisco XCP 文字会议管理 器。

• 要添加、编辑或删除聊天节点别名, 手动添加聊天节点别名, 第11页。

## 手动添加聊天节点别名

此程序用于手动添加、编辑或删除聊天节点别名。要手动管理聊天节点别名,必须关闭默认设置 (默认使用系统生成的别名)。 如果您关闭系统生成的别名,现有别名将

(conference-x-clusterid.domain) 恢复为标准的可编辑别名,列在"会议服务器别名"下。 这会保 留旧别名及与该别名关联的聊天室地址。

您可以手动为聊天节点分配多个别名。 即使聊天节点已存在系统生成的别名, 您也可以手动将其他 别名关联到该节点。

对于手动管理的别名,如果更改群集 ID 或域,管理员必须手动更新别名列表。 系统生成的别名将 会自动合并更改的值。

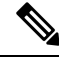

我们建议您在向节点分配新聊天节点别名时始终将域包含在内,虽然这并不是必需操作。请对 其他别名使用以下约定:newalias.domain。 选择 **Cisco Unified CM IM and Presence** 管理 > **Presence** 设置 > 高级设置以查看域。 注释

### 开始之前

分配模式以管理聊天别名, 第10页

过程

步骤 **1** 在 **Cisco Unified CM IM and Presence** 管理中,选择消息 > 群聊服务器别名映射。

步骤 **2** 单击查找。

"群聊服务器别名"窗口中将显示现有节点别名。

- 步骤 **3** 要添加新的别名:
	- a) 单击新增。
	- b) 在群聊服务器别名字段中,输入新的别名。
	- c) 从服务器名称下拉列表框中,选择您要为其分配别名的服务器。
	- d) 单击保存。
- 步骤 **4** 要编辑现有别名:
	- a) 选择别名。
	- b) 输入您的更新, 然后单击保存。
- 步骤 **5** 要删除别名,请选择别名并单击删除选定项。

下一步做什么

• 打开 Cisco XCP 文字会议管理器。

#### 聊天节点别名故障诊断提示

- 每个聊天节点别名都必须是唯一的。 系统将禁止您在群集中创建重复的聊天节点别名。
- 聊天节点别名不能与 IM and Presence 域名匹配。
- 如果不再需要通过旧别名维护聊天室的地址,则删除旧别名。
- 如果要与外部域联合,您可能希望将别名已更改且新别名已可用的事项通知联合方。 要外部通 告所有别名,请配置 DNS 并将别名作为 DNS 记录发布。
- 如果更新任何聊天节点别名配置,请重新启动 Cisco XCP Text Conference Manager。

## 为永久聊天清理外部数据库

配置监控外部数据库并删除过期记录的作业。 这将确保始终有足够的磁盘空间用于新记录。 要清除永久聊天的数据库表,请确保在功能表下选择文字会议 **(TC)** 功能。

## 过程

步骤 **1** 登录到数据库发布方节点上的 Cisco Unified CM IM and Presence 管理。

步骤 **2** 选择消息 > 外部服务器设置 > 外部数据库作业。

## 步骤 **3** 单击清除外部数据库。

步骤 **4** 执行下列操作之一:

- 若要手动清理连接到发布方节点的外部数据库,选择相同 **Cup** 节点。
- 若要手动清理连接到订阅方节点的外部数据库,选择其他 **Cup** 节点,然后选择外部数据库详细 信息。
- 如果您将系统配置为自动监控并清除外部数据库, 选中自动清理单选按键。
- 注释 我们建议您在设置自动清理之前先运行手动清理。

步骤 **5** 设置您想要返回以删除文件的天数。 例如,如果输入 90,系统将删除早于 90 天的记录。 步骤 **6** 单击更新架构以创建索引和已存储的数据库程序。

注释 您只需在第一次运行作业时更新架构。

步骤 **7** 设置您想要返回以删除文件的天数。 例如,如果输入 **90**,系统将删除早于 90 天的记录。

- 步骤 **8** 在功能表部分,选择您希望清除其记录的每项功能:
	- 文字会议 **(TC)**—选择此选项可以清除永久聊天功能的数据库表。
	- 消息存档程序 **(MA)**—选择此选项可以清除消息存档程序功能的数据库表。
	- 异步传输文件 **(AFT)**—选择此选项可以清除托管文件传输功能的数据库表。

步骤 **9** 单击提交清除作业。

注释 如果您已启用自动选项,并且想要禁用它,请单击禁用自动清除作业按键。

# 管理聊天相互作用

更改聊天节点别名会使数据库中的聊天室不可寻址,从而导致您的用户无法查找现有的聊天室。 在更改别名的组成部分或其他节点依赖关系前,请注意下面的结果:

- 群集 ID 此值是完全限定群集名称 (FQDN) 的一部分。更改群集 ID (选择系统 > Presence 拓 扑:设置)将导致FQDN包含新值和系统管理的别名,以自动在整个群集中更改。对于手动管 理的别名,如果更改群集 ID, 管理员必须手动更新别名列表。
- •域 此值是 FQDN 的一部分。 更改域 (选择 Presence > Presence 设置) 将导致 FQDN 包含新值 和系统管理的别名,以自动在整个群集中更改。 对于手动管理的别名,如果更改域,管理员必 须手动更新别名列表。
- 聊天节点与外部数据库之间的连接 如果启用永久聊天,且您未能保持与外部数据库的正确连 接,聊天节点将不启动。
- 删除聊天节点 如果从 Presence 拓扑中删除与现有别名关联的节点, 除非采取其他措施, 否则 使用旧别名创建的聊天室可能不可寻址。

我们建议您,如果更改现有别名没有更深层次的意义,则不要更改,也就是说:

- 确保旧聊天节点的地址位于数据库中,以便用户在需要的时候可以通过旧别名查找到现有聊天 室。
- 如果存在与外部域的联合,您可能需要在DNS中发布别名, 以通知这些域中的用户: 别名已经 更改,有新地址可用。 是否执行此操作,取决于您是否想向外部通告所有别名。

管理聊天相互作用

 $\mathbf{l}$ 

ı

当地语言翻译版本说明

思科可能会在某些地方提供本内容的当地语言翻译版本。请注意,翻译版本仅供参考,如有任何不 一致之处,以本内容的英文版本为准。